## iPhone/iPadでMACアドレスを調べる

iPhone/iPad (iOS/iPadOS) で MAC アドレスを調べる方法を説明します。

 $\bigoplus$  画像は iPad のものです。

## ステップ ガイド

1.

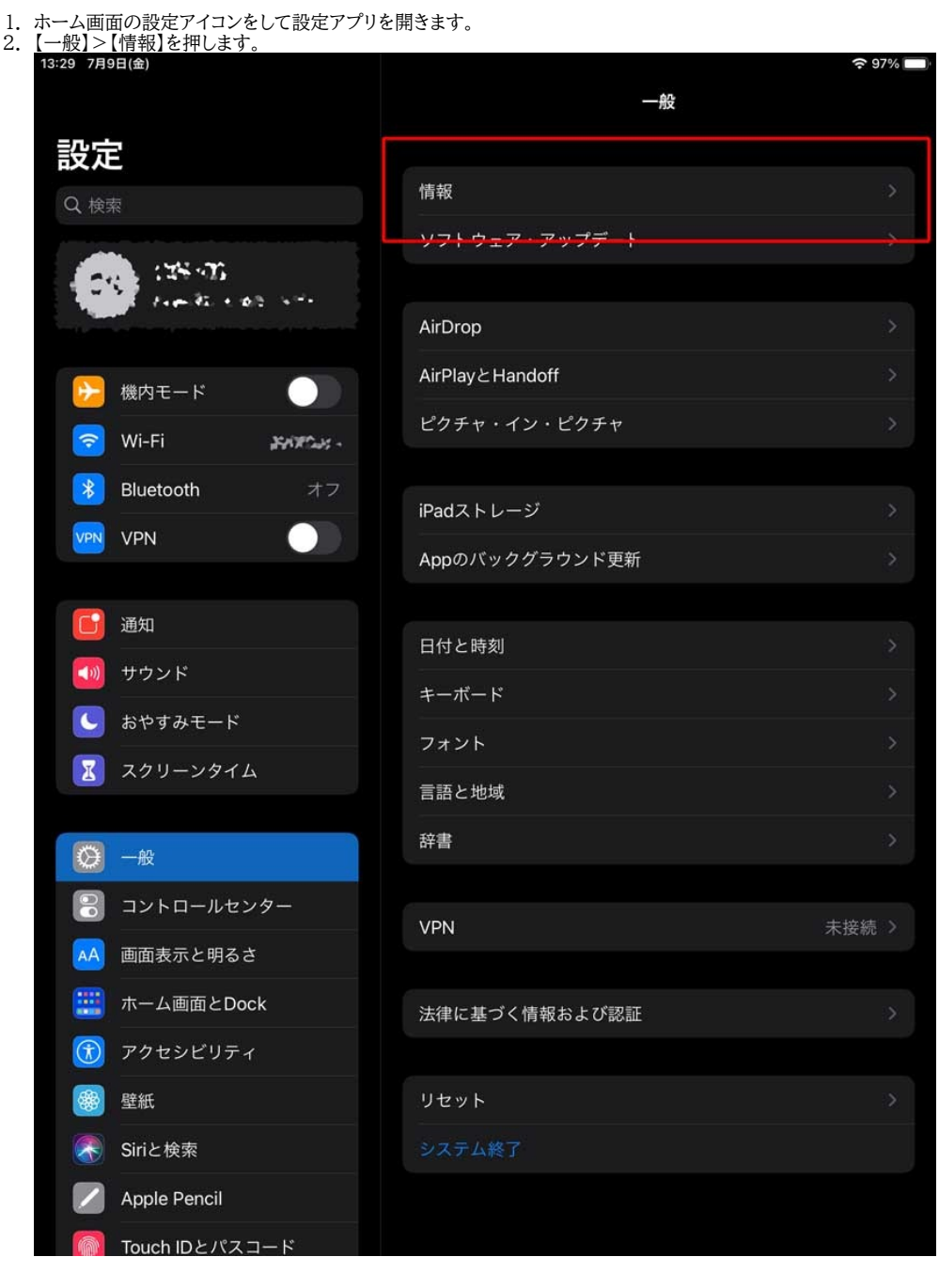

3. 【Wi-Fi アドレス】がそのデバイスの MAC アドレスです。

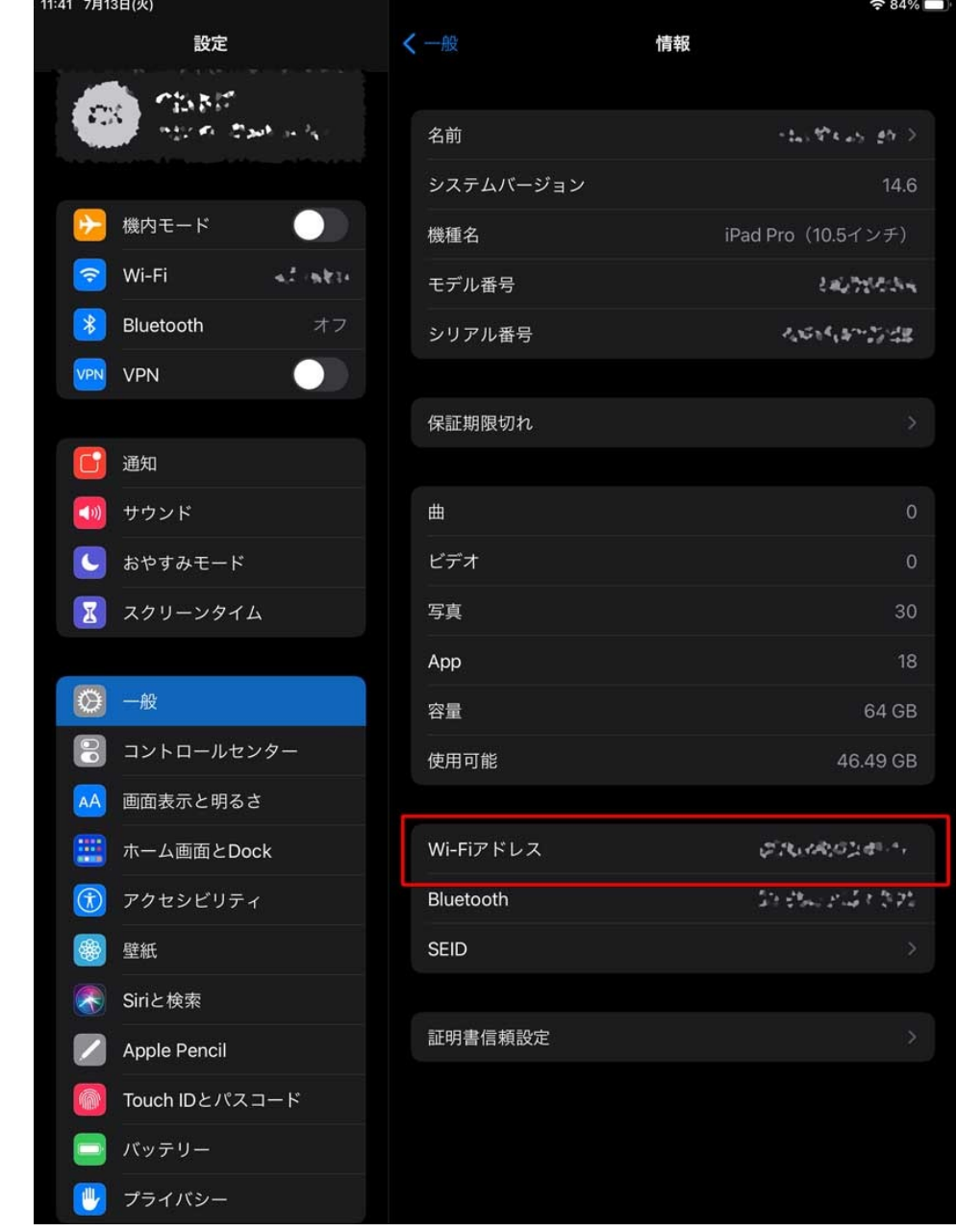

## 関連記事

- [iPhone等、スマートフォンでKITnetWに接続する方法を教えてください。](https://info.cis.kit.ac.jp/wiki/pages/viewpage.action?pageId=125569956)
- [WindowsでMACアドレスを調べる](https://info.cis.kit.ac.jp/wiki/pages/viewpage.action?pageId=53840157)
- [MacでMACアドレスを調べる\(ターミナル編\)](https://info.cis.kit.ac.jp/wiki/pages/viewpage.action?pageId=53840174)
- [WindowsでMACアドレスを調べる\(コマンドプロンプト編\)](https://info.cis.kit.ac.jp/wiki/pages/viewpage.action?pageId=53840170)
- [WindowsでMACアドレスを調べる\(Windows PowerShell編\)](https://info.cis.kit.ac.jp/wiki/pages/viewpage.action?pageId=53840179)